适用于 Dell™ PowerEdge™ 系统的 Microsoft® Windows Server® 2003 R2 x64 数据中心版 SP2 (无限制虚拟化)

# 重要信息

# 注和注意

■ 注: 注表示可以帮助您更好地使用计算机的重要信息。

■ 注意: 注意表示可能会损坏硬件或导致数据丢失, 并告诉 您如何避免此类问题。

\_\_\_\_\_\_\_\_\_\_\_\_\_\_\_\_\_\_ 本说明文件中的信息如有更改,恕不另行通知。 **© 2007 Dell Inc.**。版权所有,翻印必究。

未经 Dell Inc. 书面许可,严禁以任何形式进行复制。

本说明文件中述及的其它商标和产品名称是指拥有相应商标和产品名称 的公司或其制造的产品。 Dell Inc. 对其它公司的商标和产品名称不拥有任 何所有权。

#### 2007 年 5 月 修订版 A00

本文中使用的商标:**Dell**、**DELL** 徽标、**OpenManage** 和 **PowerEdge** 是 Dell Inc. 公司的商标; **Microsoft**、 **Active Directory**、 **Windows**、 **Windows NT** 和 **Windows Server** 是 Microsoft Corporation 在美国和 / 或其 它国家和地区的商标或注册商标; **Unix** 是 Open Group 在美国和 / 或其它 国家和地区的注册商标; **Intel**、 **SpeedStep** 和 **Pentium** 是 Intel Corporation 的注册商标, **Xeon** 是 Intel Corporation 的商标。

目录

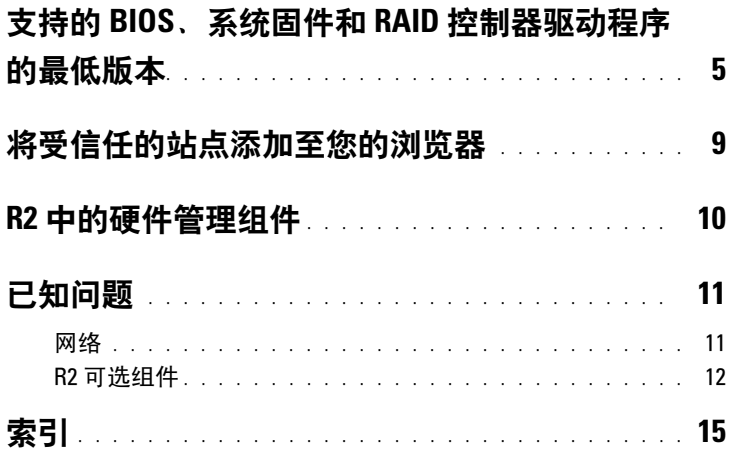

### 目录

<span id="page-4-4"></span>本说明文件提供了有关 Microsoft® Windows Server® 2003 R2 x64 数据 中心版 SP2 (无限制虚拟化)操作系统的重要信息。

本说明文件介绍了以下主题:

- 支持的基本输入 / 输出系统 (BIOS)、系统固件和独立磁盘冗余阵列 (RAID) 控制器驱动程序的最低版本
- 将受信任的站点添加至您的浏览器
- R2 中的硬件管理组件
- <span id="page-4-5"></span>• 已知问题
- 注意: 为避免网络可能感染病毒, Dell™ 建议使用其它系统从 Microsoft Web 站点 www.update.microsoft.com 下载所有推荐的增补软件、修补程序 和 Service Pack。在安装更新前,请确保运行 Windows Server 2003 R2 x64 数据中心版 SP2 (无限制虚拟化)的系统已连接至网络。

# <span id="page-4-1"></span><span id="page-4-0"></span>支持的 BIOS、系统固件和 RAID 控制器驱动 程序的最低版本

△ 注: 本节中的表格列出了在支持的 Dell PowerEdge™ 系统上支持 Windows Server 2003 R2 x64 数据中心版 SP2 (无限制虚拟化)的最低要求。 Dell 强 烈建议您使用位于 Dell 支持 Web 站点 support.dell.com/support/downloads 或 Dell PowerEdge Service and Diagnostic Utilities 介质上的最新 BIOS、固 件和驱动程序。

<span id="page-4-7"></span><span id="page-4-6"></span><span id="page-4-3"></span><span id="page-4-2"></span>表 [1-1](#page-5-0) 提供了支持 Windows Server 2003 R2 x64 数据中心版 SP2 (无限 制虚拟化)的 PowerEdge 系统和支持的 BIOS、底板管理控制器 (BMC) 及紧急管理服务 (EMS) 固件的最低版本的列表。

<span id="page-5-1"></span><span id="page-5-0"></span>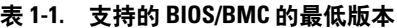

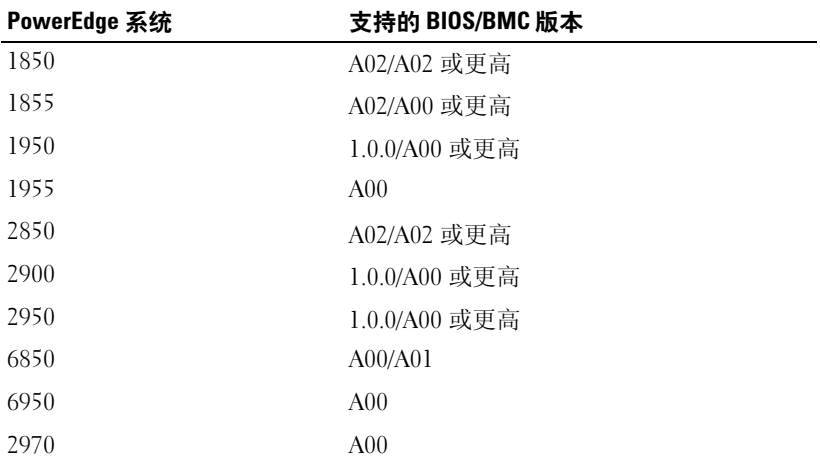

<span id="page-5-2"></span>表 [1-2](#page-6-0) 列出了支持的 RAID 控制器支持的系统固件和驱动程序 (本地 的或非本地)的最低版本。本地驱动程序由操作系统附带;而非本地 驱动程序则未随附于操作系统。可以从 Dell 支持 Web 站点

support.dell.com /support/downloads 下载非本地驱动程序和公用程序, 或在 Dell 系统附带的 Dell PowerEdge Service and Diagnostic Utilities 介质上找到它们。

如果您的系统未在表 [1-1](#page-5-0) 或表 [1-2](#page-6-0) 中列出,则请参阅系统说明文件以确 定您的系统是否支持 Windows Server 2003 R2 x64 数据中心版 SP2 (无限制虚拟化)。

<span id="page-6-0"></span>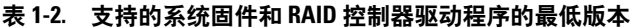

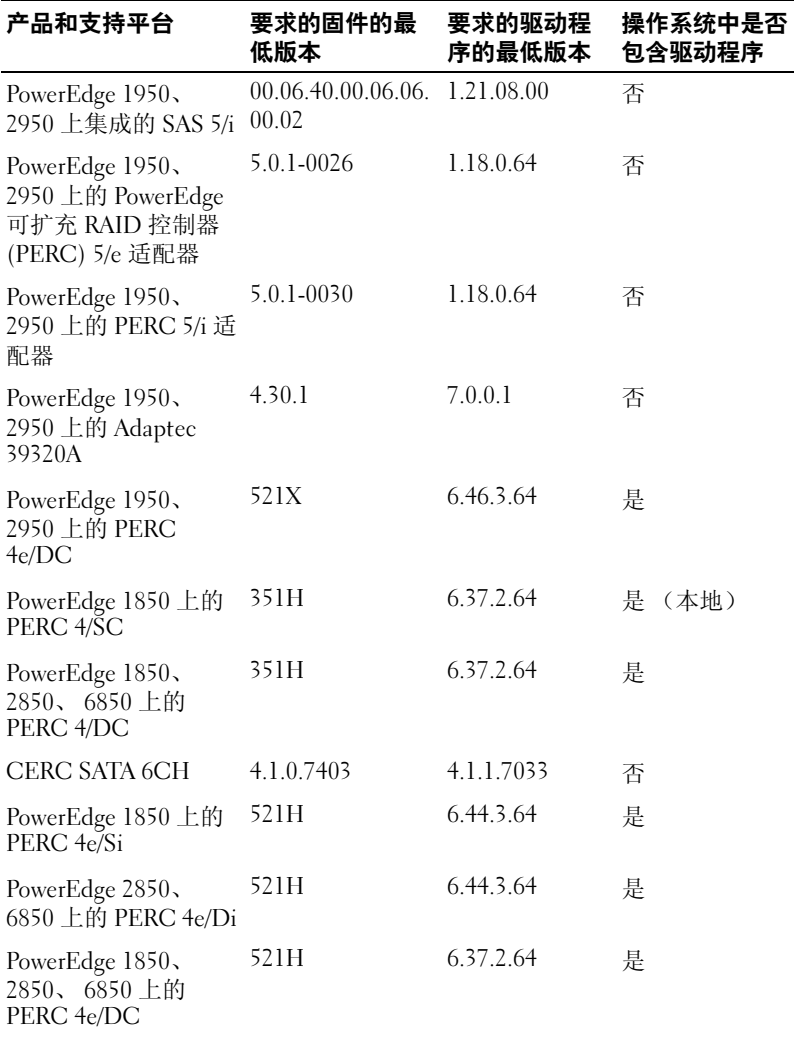

注: 这些驱动程序和固件位于 Dell PowerEdge Service and Diagnostic Utilities 介质、 System Support 介质和 Dell 支持 Web 站点 support.dell.com 上。

<span id="page-7-10"></span>表 [1-3](#page-7-0) 列出了对于 Windows Server 2003 R2 x64 数据中心版 SP2 (无限 制虚拟化), Microsoft 的最低要求及推荐的硬件配置。

<span id="page-7-4"></span>

| 支持的硬件                     | 最低要求               | 推荐               |
|---------------------------|--------------------|------------------|
| 基于 Intel EM64T 的 Xeon®    | $2.80$ GHz         | $3.60$ GHz       |
| 基于 Intel EM64T 的 Pentium® | $3.20 \text{ GHz}$ | $3.60$ GHz       |
| 内存                        | 1 GB               | 1 GB             |
| 磁盘空间                      | $4 \text{ GB}^*$   | $4 \text{ GB}^*$ |

<span id="page-7-5"></span><span id="page-7-0"></span>表 1-3. 对于 R2, Microsoft 的最低要求和推荐的硬件配置

<span id="page-7-11"></span><span id="page-7-8"></span><span id="page-7-6"></span><span id="page-7-3"></span>Dell 建议系统分区为 12 GB。Dell 出厂时已安装的映像和 Dell PowerEdge Installation and Server Management 介质的默认设置为 12 GB。

<span id="page-7-1"></span>表 [1-4](#page-8-1) 列出了支持执行禁用 (XD) 和增强型 Intel® SpeedStep® 技术 (EIST) 的最低 BIOS 要求。基于 Intel EM64T 的 Dell PowerEdge 系统 支持 Windows Server 2003 R2 x64 数据中心版 SP2 (无限制虚拟化) 的以下功能:

- <span id="page-7-9"></span><span id="page-7-2"></span>• 数据执行保护 (DEP), 需要支持 XD 的处理器 (从 2004年 10 月 起,支持的 PowerEdge 系统附带该处理器)。
- <span id="page-7-7"></span>系统均衡处理器电源和性能,在支持的 Intel 处理器上采用 EIST。 是否支持此操作系统的功能取决于处理器型号、频率和步进。

在 32 位 Windows Server 2003 SP1 中引入后, DEP 和系统均衡处理器 电源和性能是需要硬件支持的 R2 中可用的新增功能。

| Dell PowerEdge 系统 | 低版本            | 支持 XD 所需的 BIOS 的最 支持 EIST 所需的 BIOS 的最<br>低版本 |
|-------------------|----------------|----------------------------------------------|
| 1850              | A02            | A02                                          |
| 1855              | A02            | A02                                          |
| 1950              | 1.0.0          | 1.0.0                                        |
| 1955              | A <sub>0</sub> | A <sub>0</sub>                               |
| 2850              | A02            | A02                                          |
| 2950              | 1.0.0          | 1.0.0                                        |
| 6850              | A00            | A <sub>0</sub>                               |
| 6950              | A <sub>0</sub> | A <sub>0</sub>                               |
| 2970              | A00            | A <sub>0</sub>                               |

<span id="page-8-7"></span><span id="page-8-5"></span><span id="page-8-3"></span><span id="page-8-1"></span>表 1-4. 在 Dell PowerEdge 系统上支持 XD 和 EIST 的最低 BIOS 要求

# <span id="page-8-8"></span><span id="page-8-4"></span><span id="page-8-0"></span>将受信任的站点添加至您的浏览器

<span id="page-8-6"></span>由于增强了 Microsoft 安全标准,当您首次访问站点时,系统可能会提 示您将 Internet 或内部网站点添加至受信任的站点区域中。

要将受信任的站点添加至浏览器,请执行以下步骤:

1 在 "Tools"(工具)菜单中,单击 "Internet Options"(Internet 选项)。

系统将显示 "Internet Options"(Internet 选项)窗口。

- 2 单击 "Security"(安全)选项卡。 系统将显示"Security"(安全)选项卡菜单。
- 3 单击 "Trusted Sites"(受信任的站点)。
- 4 单击"Sites"(站点)。 系统将显示 "Trusted sites"(受信任的站点)窗口。
- <span id="page-8-2"></span>5 在 "Add this Web site to the zone:"(将此 Web 站点添加到区域 中: )字段中, 键入站点的地址, 并单击 "Add"(添加)。 站点将显示在"Web sites:"(Web 站点:)框中。
- 6 重复[步骤](#page-8-2) 5 以添加任何其它站点, 然后单击 "Close"(关闭)。 系统将显示"Internet Options"(Internet 选项)窗口。
- 7 单击 "OK"(确定)。

# <span id="page-9-5"></span><span id="page-9-3"></span><span id="page-9-0"></span>R2 中的硬件管理组件

<span id="page-9-4"></span>R2 包含一个称为硬件管理的可选组件, 该组件包含可改进系统硬件管 理的一组功能。

有关硬件管理组件的详细信息,请参阅 Microsoft Web 站点 www.microsoft.com/technet/scriptcenter/preview/wsm/intro.mspx 上的相 关文章。

有关安装其它 R2 组件的详细说明,请参阅位于用户指南 Web 站点 www.dell.com/ostechsheets 上的 《适用于 Dell PowerEdge 系统的 Microsoft Windows Server 2003 R2 x64 数据中心版 SP2 (无限制虚拟 化)的安装与设置指南》。

<span id="page-9-2"></span>在具有 BMC 的系统上安装硬件管理组件时,系统可能会显示以下信息:

<span id="page-9-1"></span>An IPMI device has been registered within the system BIOS; all 3rd party IPMI drivers must be removed from the system prior to installation in order to prevent system instability; if all 3rd party drivers have been removed or you wish to ignore this risk press 'OK' otherwise press

'Cancel' . (IPMI 设备已被注册到系统 BIOS 中;为了防止系统不 稳定, 在安装之前必须从系统中删除所有的第三方 IPMI 驱动程序; 如 果所有的第三方驱动程序已被删除或您希望忽略此风险,请按 "OK" [ 确 定 ],否则请按 "Cancel" [ 取消 ]。)

继续操作之前,建议您卸载所有的第三方智能平台管理接口 (IPMI) 驱 动程序。

**■ 注:** Dell OpenManage™ 4.5.x 要求使用 Dell IPMI 驱动程序, 而不能使用 R2 IPMI 驱动程序。如果您使用 Dell OpenManage 4.5.x 管理第八代 PowerEdge 系统, 我们强烈建议您不要在那些系统上安装 R2 IPMI 驱动程 序。有关 R2 IPMI 驱动程序对 Dell OpenManage 套件的影响及 Dell OpenManage 可能存在的限制,请参阅 Dell 支持 Web 站点 support.dell.com 上的 What Versions of Dell OpenManage are Supported in Microsoft Windows Server 2003 R2?。

安装硬件管理组件后,请使用以下命令手动安装 IPMI 设备驱动程序 (如果需要): Rundll32 ipmisetp.dll, AddTheDevice

可以在 "Device Manager"(设备管理器)中 "System Device"(系 统设备)下的 "Microsoft Generic IPMI Compliant Device" (Microsoft 通用 IPMI 兼容设备)条目下查看 IPMI 设备。

仅具有 BMC (支持 IPMI 版本 1.5 及更高版本)的 PowerEdge 系统支 持 R2 中的硬件管理组件及 IPMI 驱动程序。 R2 IPMI 驱动程序不支持 具有 BMC (支持 IPMI 版本 1.0) 的 PowerEdge 系统。这些系统可以 继续使用 Dell OpenManage IPMI 驱动程序。

表 [1-5](#page-10-2) 提供了 PowerEdge 系统上 R2 IPMI 驱动程序和 DellOpenManage IPMI 驱动程序的支持值表。

| PowerEdge 系统 | R2 IPMI 驱动程<br>序支持 | <b>Dell OpenManage IPMI</b><br>驱动程序支持 |
|--------------|--------------------|---------------------------------------|
| 1850         | 是                  | 是                                     |
| 1855         | 是                  | 是                                     |
| 1950         | 是                  | 是                                     |
| 1955         | 是                  | 是                                     |
| 2850         | 是                  | 是                                     |
| 2950         | 是                  | 是                                     |
| 6850         | 是                  | 是                                     |
| 6950         | 是                  | 是                                     |
| 2970         | 是                  | 是                                     |

<span id="page-10-3"></span><span id="page-10-2"></span>表 1-5. R2 IPMI 和 Dell OpenManage IPMI 驱动程序的支持值表

# <span id="page-10-4"></span><span id="page-10-0"></span>已知问题

本节包含了 Windows Server 2003 R2 x64 数据中心版 SP2 (无限制虚 拟化)操作系统中有关网络和 R2 可选组件的已知问题。

# <span id="page-10-1"></span>网络

- **么 注**: 如果要在具有 Broadcom 5708 网络设备的系统中部署 Windows Server 2003 操作系统,请参阅 Dell 支持 Web 站点 support.dell.com 上的最 新 Broadcom NetXtreme II Tech Sheet and Best Practices。
	- 远程安装服务 (RIS) 在使用 Broadcom 5708 网络设备时需要特定的 驱动程序。

Broadcom NetXtreme II Family of Adapters 驱动程序包中提供 RIS 驱动程序。此驱动程序仅用于 RIS 安装。安装操作系统后,运行

Broadcom NetXtreme II Family of Adapters 驱动程序包设置以完成 网络连接。

有关与 R2 组件无关的 Windows Server 2003 问题的信息,请参阅位 于 Dell 说明文件 Web 站点 www.dell.com/ostechsheets 上的适用于 Dell PowerEdge 系统的 Windows Server 2003 R2 x64 数据中心版 SP2 (无限制虚拟化)的重要信息说明文件。

• 安装 Microsoft 伸缩网络包后,在将动态主机配置协议 (DHCP) 更 改为静态 IP 地址或更改网关 IP 地址时,系统将显示蓝屏。

仅将活动传输控制协议 (TCP) 连接分担到 TCP/IP 减负引擎 (TOE) 网络设备,并同时应用更改,才会出现此问题。通过执行下面介绍 的两个选项之一可以解决此问题:

- 在应用默认网关之前,禁用安全网络编程 (SNP) 分担功能。可 以通过使用 netsh 命令进行此项操作以关闭 SNP, 然后在更 改 IP 地址后启用 SNP。要关闭 SNP,请使用命令 netsh int ip set chimney disabled, 然后使用命令 netsh int ip set chimney enable 重新打开 SNP。
- 在 Network Connections 文件夹中的 TOE LAN Connection 对 象上单击鼠标右键并选择 "Disable (Enable)"(禁用 [ 启用 ]) 选项,以便在应用 IP 地址更改之前禁用 TOE 网络接口控制器 (NIC)。在更改 IP 地址之后,启用 TOE NIC。

■ 注: 该问题的解决方法将会在以后的 Microsoft 知识库文章中提出。

• 安装 Microsoft 伸缩网络包后,如果将同一个 IP 地址分配给两个或 多个网络设备,则系统将显示蓝屏。

要解决此问题,请在系统 BIOS 中禁用网络设备, 然后返回操作系 统将 IP 地址更改为不冲突的地址。

#### <span id="page-11-0"></span>R2 可选组件

<span id="page-11-2"></span>• 硬件事件将以 XML 形式显示。

<span id="page-11-3"></span><span id="page-11-1"></span>安装 R2 的硬件管理组件及 IPMI 驱动程序后,将在 "事件日志查 看器"中创建一个标题为 "硬件事件"的新日志。该日志将捕获并 显示底板管理控制器系统事件日志 (BMC SEL) 中的所有条目。

与应用程序和系统事件日志中的条目不同,硬件事件日志中的条目 以未转换为文本的原始 XML 格式显示, 读取困难。

#### 12 | 重要信息

#### ■ 注: 可以使用 Dell OpenManage 或 Dell 远程访问控制器 (DRAC) 以文 本格式查看 BMC SEL 条目。有关详情, 请参阅 Dell 支持 Web 站点 support.dell.com。

要确定事件的原因,请查找从 IPMI 设备收到的系统事件及信息。 系统将显示 SEL 条目的简短说明,同时显示一个相关联的超链接。 这将提供有关事件的信息。

#### <span id="page-12-0"></span>• 在设备管理器中, IPMI 驱动程序显示为一个黄色警示符号。

如果手动在未配置 BMC 的系统上安装 R2 IPMI 驱动程序, 则在设 备管理器中,该驱动程序将显示为带有一个黄色警示符号,并显示 一条信息,指明无法启动该驱动程序。

这是预期行为,因为驱动程序无法与 BMC 通信。

要解决此问题,请勿在具有不支持的 BMC 或缺少 BMC 的系统上 安装 IPMI 驱动程序。

<span id="page-12-1"></span>有关支持 R2 IPMI 驱动程序的系统的列表,请参见表 [1-4](#page-8-1)。

#### • 在应用程序事件日志中将显示 WinRM 错误。

安装 R2 硬件管理组件后,每次重新引导之后,在应用程序事件日 志中均可能会显示一条 (Windows 远程管理) WinRM 错误信息。

由于未在 WS-Management 中配置监听服务,因此显示此错误信 息。要删除此错误信息,请在 WS-Management 中创建监听服务或 关闭 WS-Management 服务。有关 WS-Management 配置的详细信 息,请参阅 Microsoft 硬件管理 Web 站点

www.microsoft.com/technet/scriptcenter/preview/wsm/intro.mspx 或 硬件管理的帮助部分。

#### • 在运行 Windows Server 2003 R2 x64 数据中心版 SP2 (无限制虚拟 化)的系统上启用 Microsoft Clustering Service (MSCS)。

要在运行 Windows Server 2003 R2 x64 数据中心版 SP2 (无限制 虚拟化)的系统上启用 MSCS,必须在安装其它 R2 组件前配置 MSCS。如果系统上已安装其它 R2 组件,请首先卸载这些组件,并 配置 MSCS, 然后重新安装 R2 组件。此步骤可以确保 R2 组件在群 集环境中正确工作。

• 在系统事件日志中将显示网络文件系统 (NFS) 服务终止错误。

在 R2 中卸载 NFS 组件的 Microsoft 服务后,系统可能会显示以下 错误信息:

The Server for NFS terminated with the following error. The system cannot find the file specified. (NFS 服务因下列错误而终止,系统找不到指定的 文件)。

此问题是由每项服务的停止顺序引起的。不会影响任何操作系统功 能, 且可以忽略。

#### • 在应用程序事件日志中将显示 Perflib 错误。

安装 R2 可选组件后,在应用程序事件日志中可能会显示来自源 Perflib 且事件 ID 为 1008 的错误消息。

此问题是由 ASP.NET 性能计数器和 Internet 信息服务器的限制引起 的。此问题将影响 PerfMon 中的 ASP.NET 计数器。 Microsoft 目前 正致力于在以后的操作系统版本中提出解决办法。

### • 应用程序事件日志中的 Windows NT® 到 UNIX 的密码同步错误。

<sup>在</sup> R2 中安装和卸载 UNIX® 组件的标识管理后,在应用程序事件日 志中可能会显示事件 ID 为 16386 和 8192 的从源 Windows NT 到 UNIX 的密码同步错误。

此问题不影响任何操作系统组件的功能。Microsoft 目前正致力于在 以后的 Microsoft Windows® 操作系统版本中提出解决办法。

#### • 在应用程序事件日志中将显示系统使用协议 (SUA) 错误。

在已安装 IIS 的系统中安装基于 UNIX 的应用程序的 R2 组件子系统 和 NFS 的 Microsoft 服务后, 在应用程序事件日志中可能会显示来 自源 SUA 的事件 ID 为 1013 的错误信息。

此问题不影响任何操作系统组件的功能。Microsoft 目前正致力于在 以后的 Windows 操作系统版本中提出解决办法。

#### • 系统事件日志中的 IIS 管理服务终止错误。

<sup>从</sup> R2 系统中卸载 IIS 和 Microsoft Active Directory® federation service (ADFS) 组件后, 在系统事件日志中将显示 IIS 管理服务因特定服务 错误而终止。由于此问题仅在组件的卸载过程中发生,因此不影响 任何操作系统组件的功能。 Microsoft 目前正致力于在以后的 Windows 操作系统版本中提出针对此问题的解决办法。

#### 14 重要信息

# <span id="page-14-0"></span>索引

# 英文

BIOS 支持 EIST 的最低要求,  $8-9$  $8-9$ 支持 XD 的最低要求, [8-](#page-7-1)[9](#page-8-3) 支持的最低版本,[5-](#page-4-1)[9](#page-8-4)  $BMC$ , [5-](#page-4-2)[6](#page-5-1) BMC SEL,[12](#page-11-1) DEP, [8](#page-7-2) EIST,  $8-9$  $8-9$  $EMS$ , [5](#page-4-3) Intel, [8](#page-7-4) IPMI R2 本地 IPMI 驱动程序的支持 值表,[11](#page-10-3) 驱动程序,[10](#page-9-1) 设备,[10](#page-9-2) Microsft 管理控制台 [请参阅](#page-11-2) MMC Microsoft, [8-](#page-7-5)[9](#page-8-6) Microsoft® Windows Server® 2003 R<sub>2</sub>, [5](#page-4-4) RAID 控制器 驱动程序的最低版本,[5-](#page-4-1)[9](#page-8-4) Windows Server 2003 R2 重要信息,[10](#page-9-3)  $XD, 8-9$  $XD, 8-9$  $XD, 8-9$ 

### B

本地和非本地驱动程序, [6](#page-5-2) 病毒, [5](#page-4-5)

### D

底板管理控制器 [请参阅](#page-4-6) BMC 底板管理控制器系统事件日志 [请参阅](#page-11-3) BMC SEL

### F

服务器均衡处理器电源和性 能,[8](#page-7-7)

#### H

黄色警示符号,[11](#page-10-4)

### J

紧急管理服务 [请参阅](#page-4-7) EMS

#### N

内存,[8](#page-7-8)

# S

设备管理器 黄色警示符号,[11](#page-10-4) 受信任的站点 添加至浏览器, [9](#page-8-8) 数据执行保护 请参阅 **DEP**, [8](#page-7-9)

# X

系统固件 支持的最低版本,[5-](#page-4-1)[9](#page-8-4)

# Y

已知问题 IPMI 驱动程序显示为一个黄色 警示符号,[13](#page-12-0) 应用程序事件日志中的 WinRM 错误, [13](#page-12-1) 硬件事件将以 XML 形式显 示,[12](#page-11-2) 硬件管理,[10](#page-9-4) 硬件配置,[8](#page-7-10)

# Z

增强型 Intel SpeedStep 技术 6 [请参阅](#page-7-11) EIST 重要信息 Windows Server 2003 R2, [10](#page-9-5)

16 | 索引